## **Visiting Medical Students**

## **Instructions for Completing EPIC Computer Based Learning (CBL) Modules Using Healthstream**

Below are instructions for accessing, enrolling and completing the EPIC CBLs.

- 1. Open the Healthstream website[: http://www.healthstream.com/HLC/trinityhealth](http://www.healthstream.com/HLC/trinityhealth)
- 2. Logon using the user ID and password provided in your emailed instructions. (Your User ID and password are the same.)

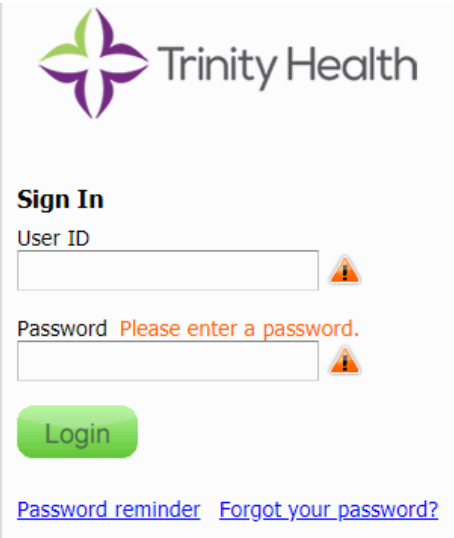

3. Click on the Catalog tab. Enter "luhs epic cbls for m3 medical students 2024 curriculum" in the search field. The curriculum that you must complete, "**[LUHS\\_Epic\\_CBLs for M3](https://www.healthstream.com/HSAPP/CurriculumPreEnrollment?curriculumId=af321f19-9ba9-ee11-9987-005056a725ad&curriculumVersion=2)  [Medical Students 2024 Curriculum](https://www.healthstream.com/HSAPP/CurriculumPreEnrollment?curriculumId=af321f19-9ba9-ee11-9987-005056a725ad&curriculumVersion=2)**" will appear as a search result.

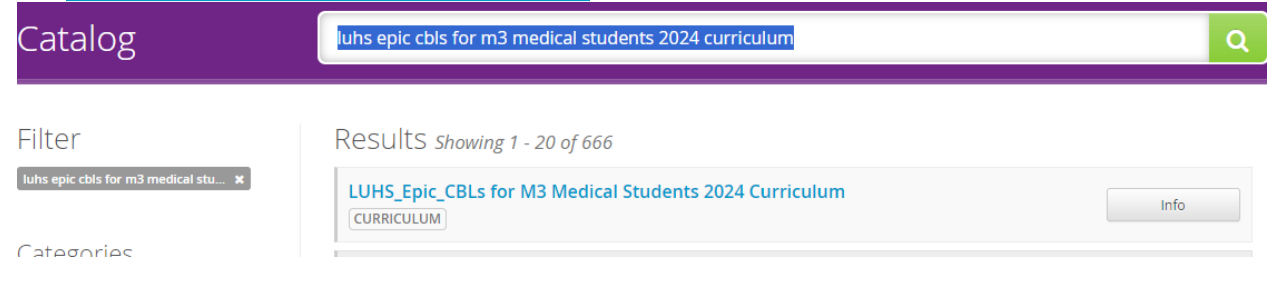

4. Click on the blue hyperlink and then enroll yourself in the curriculum.

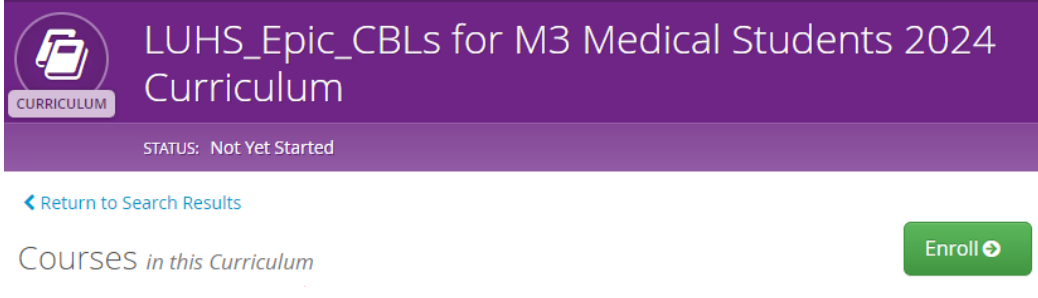

## 5. You must complete **all modules** in the curriculum. Click "start" to start each one.

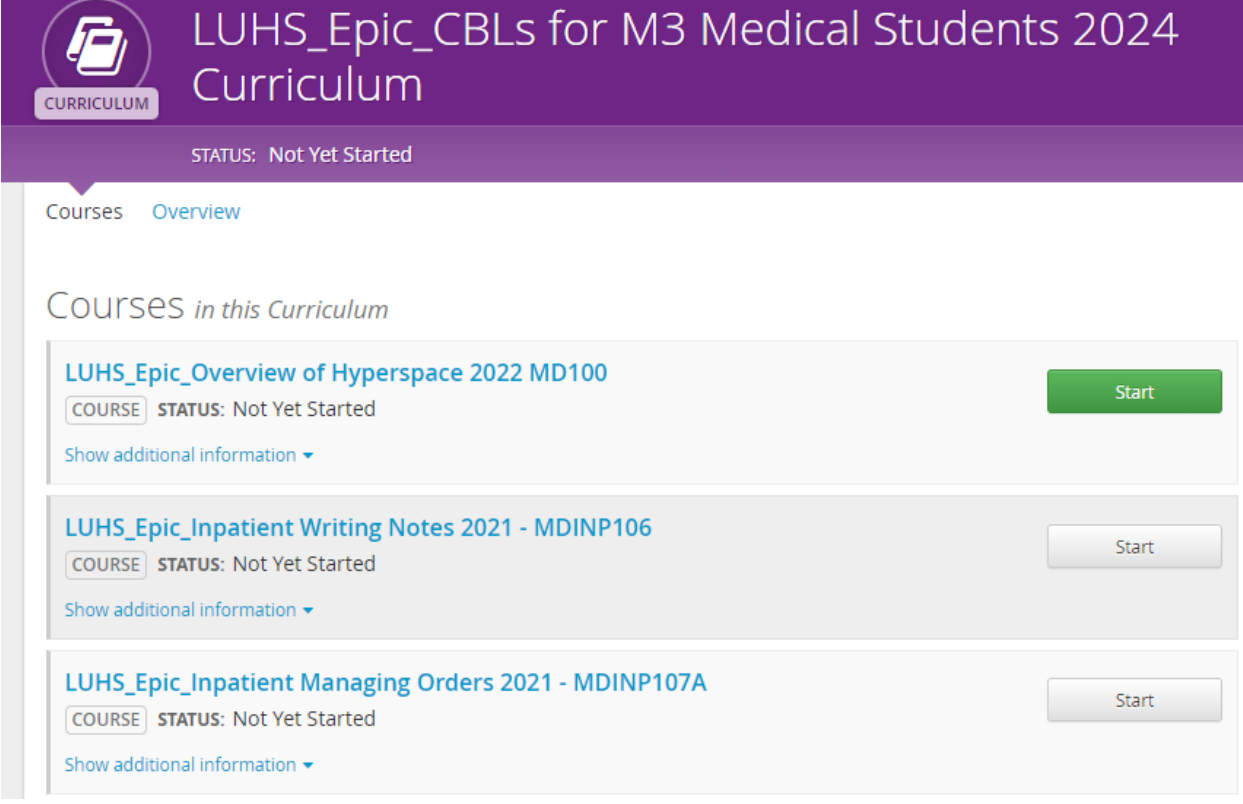

It is a LUHS policy that all users complete training, either classroom or computer based, prior to activation of their account in EPIC.

**Your username for EPIC is your "4x4" provided to you in your orientation email. Your initial password in EPIC, when you first log onto the medical record system on campus, will be "Loyola2160." You should change it to a unique password after you successfully log on for the first time.**